# **Recherche**

**d'utilisateurs**

**GESTION DE DOCUMENTS IRON MOUNTAIN CONNECTM** 

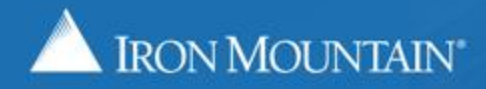

US-RM-INT-PPT-05.2018

# **Table des matières**

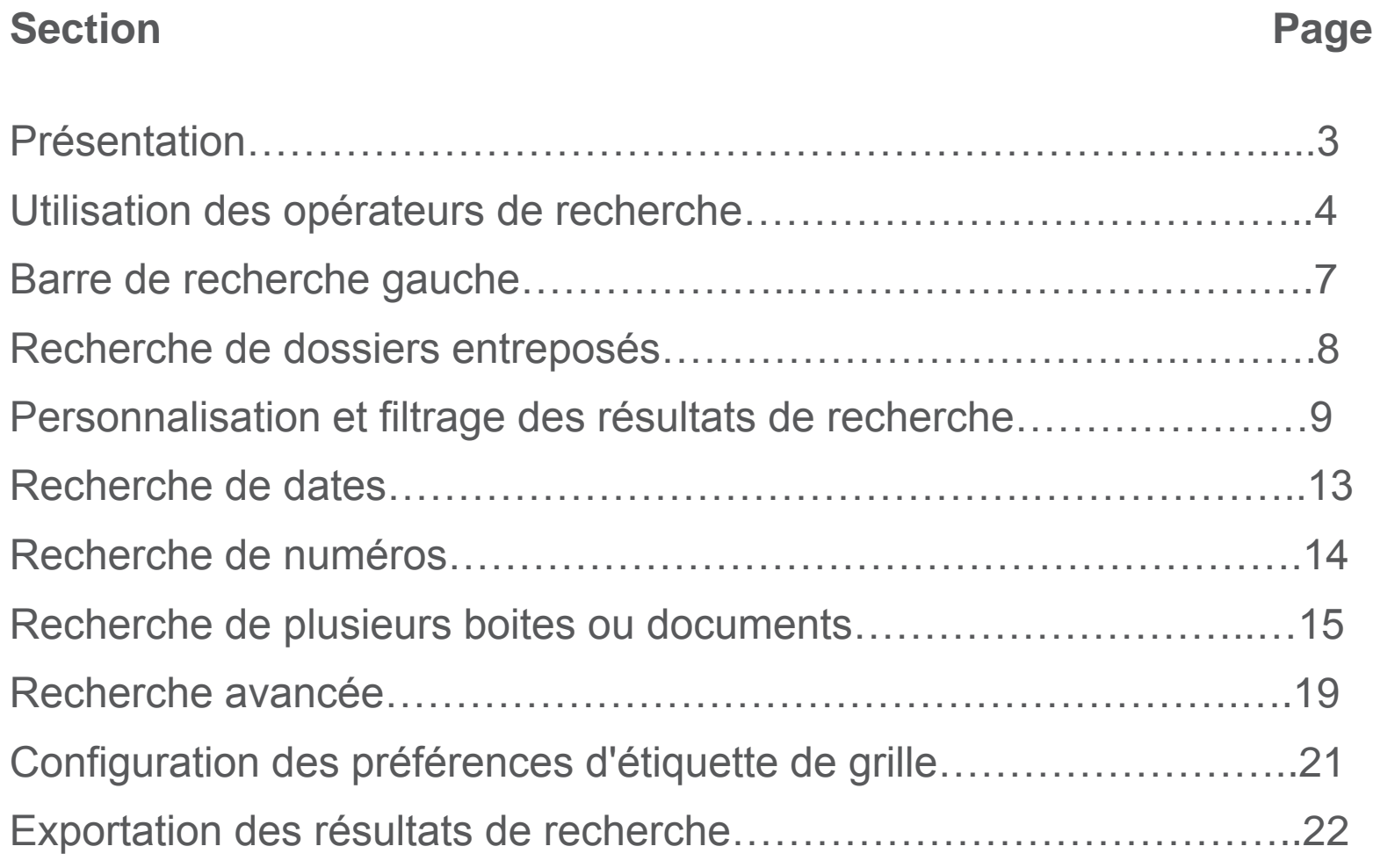

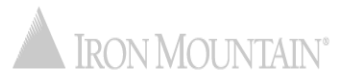

# **Présentation**

La recherche permet de localiser rapidement les dossiers que vous avez entreposés chez Iron Mountain.

Les filtres que vous utilisez dans votre recherche déterminent l'étendue de la recherche et permettent de l'affiner ou de l'élargir au besoin.

Utilisez ce guide pour apprendre ce qui suit :

- Utiliser les opérateurs de recherche
- Rechercher des dossiers entreposés chez Iron Mountain
- Personnaliser vos résultats de recherche et l'affichage
- Rechercher des dates et des numéros
- Rechercher plusieurs boites ou documents à la fois
- Exporter les résultats de votre recherche.

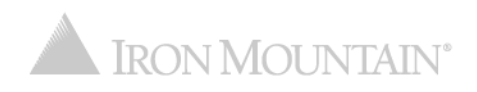

Utilisez les opérateurs suivants pour personnaliser vos recherches :

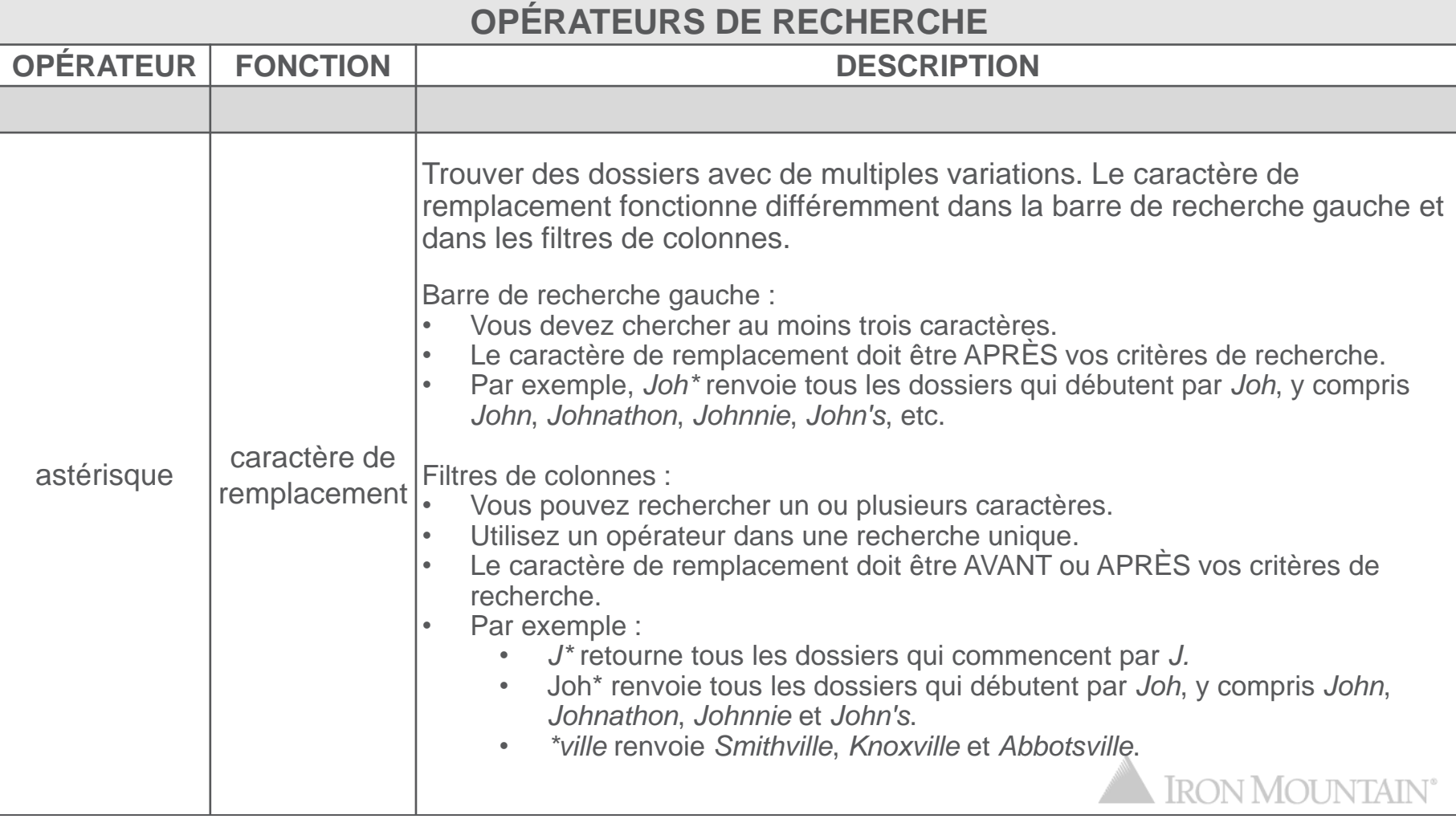

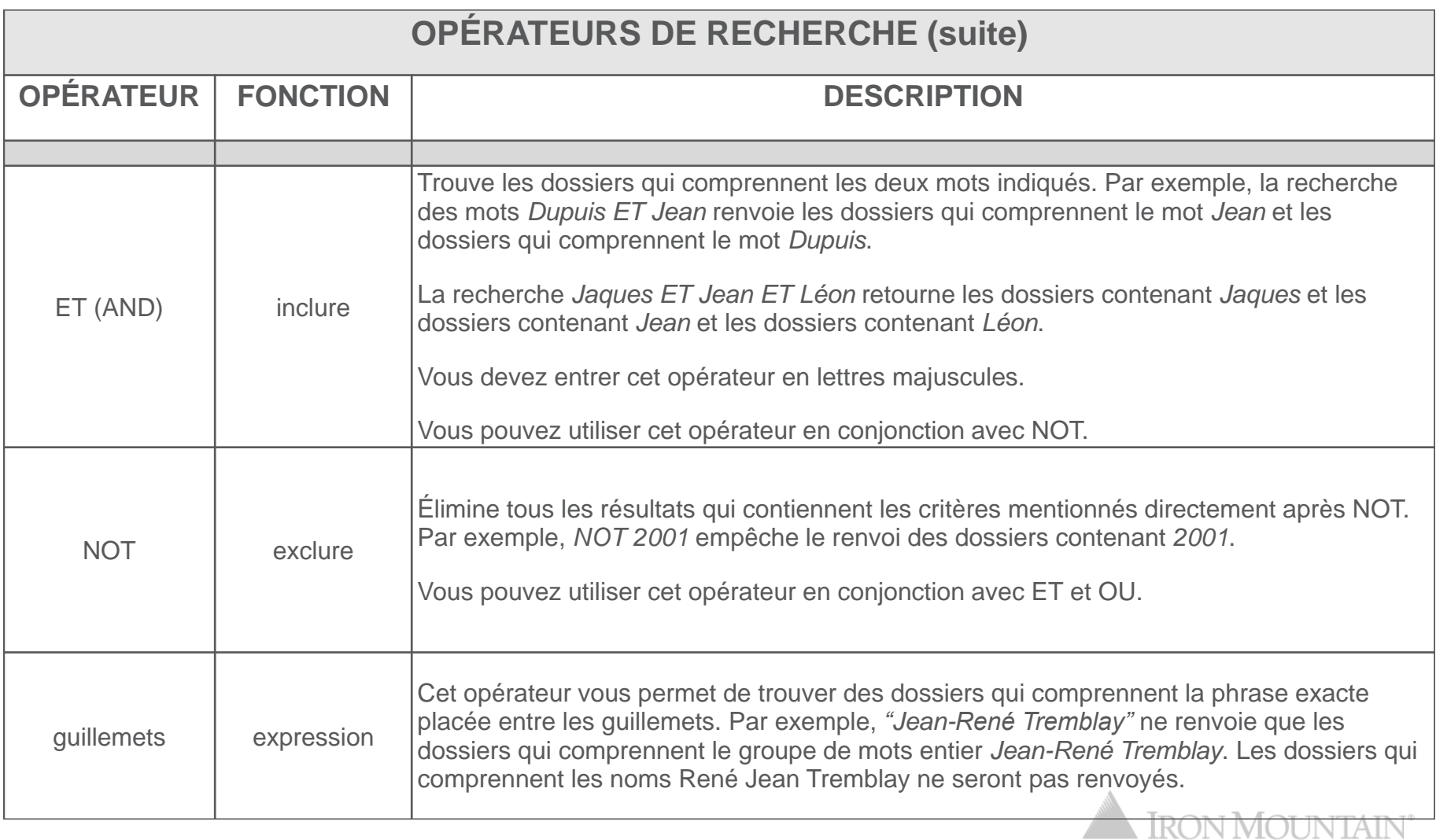

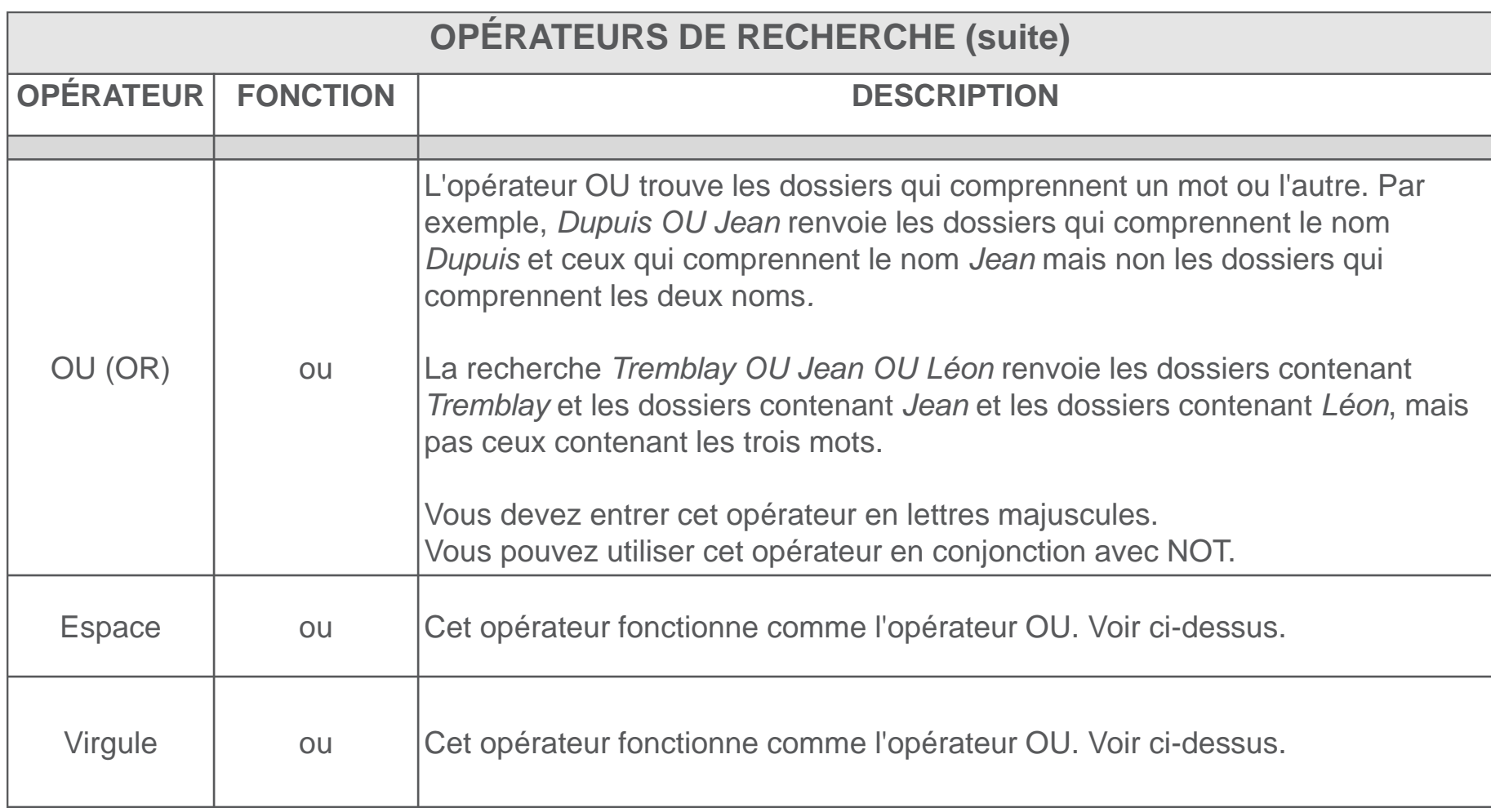

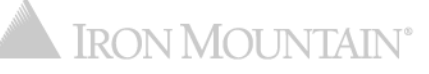

#### <sup>7</sup> **Barre de recherche gauche**

**La liste déroulante Client (Customer) comprend à la fois les clients actifs et inactifs.**

**La liste déroulante Division est masquée si le client que vous sélectionnez n'utilise pas de divisions.** 

**i**

**i**

**i**

**i**

**Si votre entreprise valide les services, le champ Service (Department) s'affiche. Cochez la case Service non valide pour inclure les actifs affectés à un service non valide dans les résultats de la recherche.** 

**La liste déroulante Groupe de documents (File Group) est grisée si le client que vous sélectionnez n'utilise pas des groupes de documents pour séquencer les documents sur rayons ouverts.** 

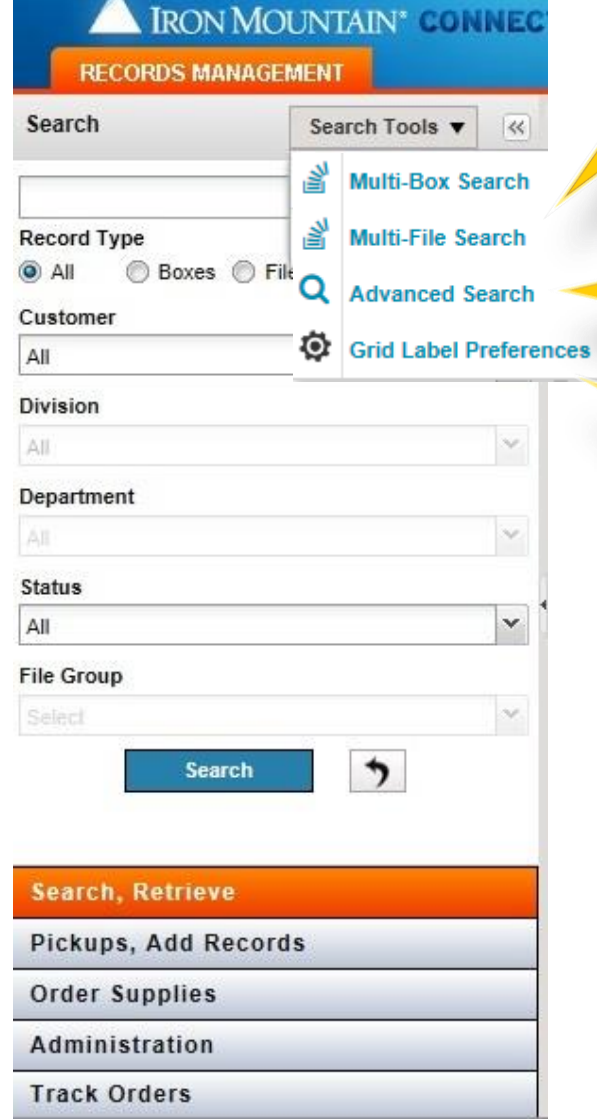

**La recherche multiboite et multidocument vous permet de rechercher jusqu'à 1 000 boites ou documents simultanément et de copier et coller vos entrées de recherche à partir d'une feuille de calcul.** 

**La recherche avancée vous permet de créer des recherches complexes et personnalisées.** 

**Les préférences d'étiquettes de grille vous permettent de contrôler les étiquettes affichées sur la grille de résultats de recherche et sur la liste de ramassage.**

**i**

**i**

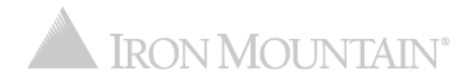

#### <sup>8</sup> **Recherche de dossiers entreposés**

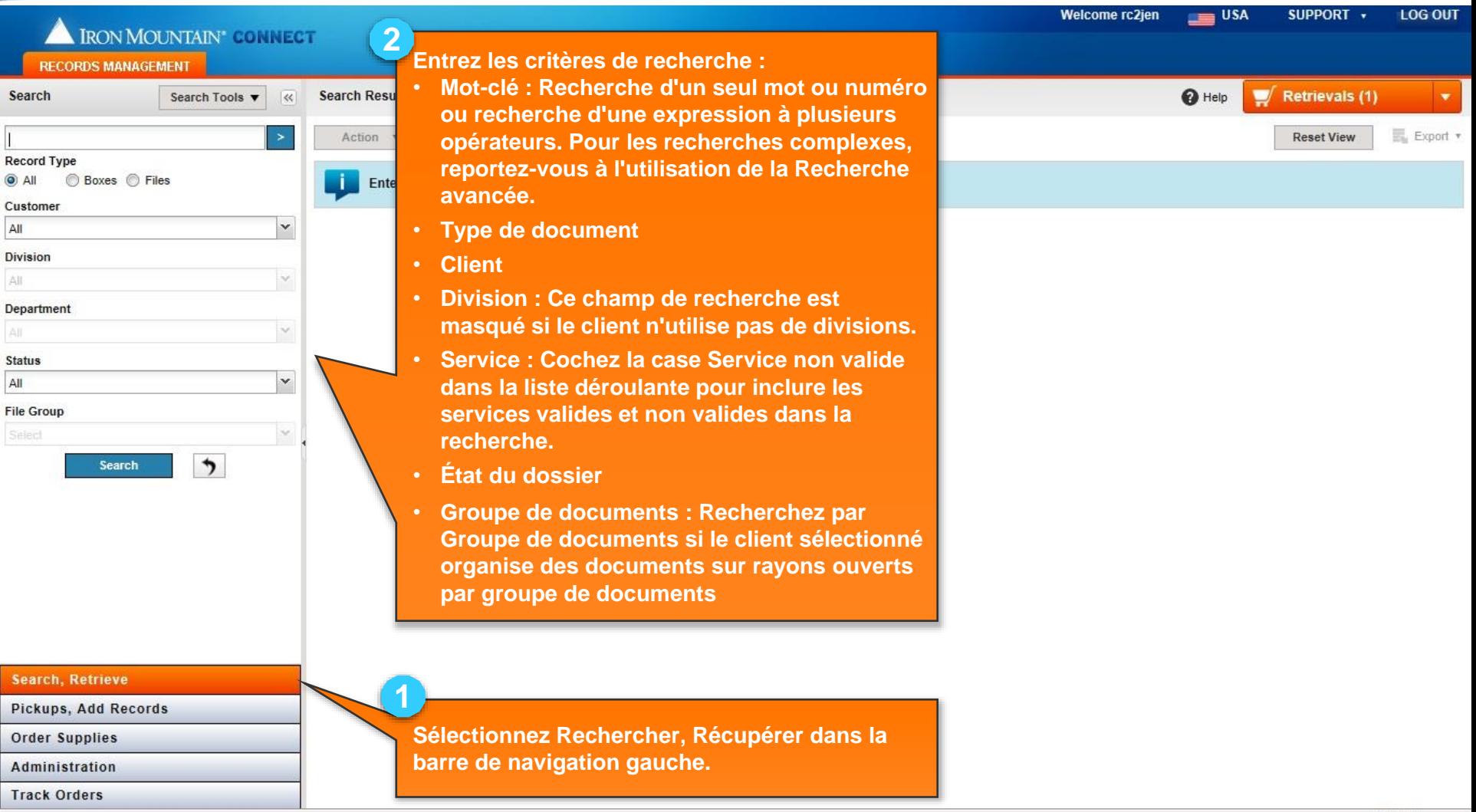

### **Personnalisation et filtrage des résultats de** <sup>9</sup> **recherche**

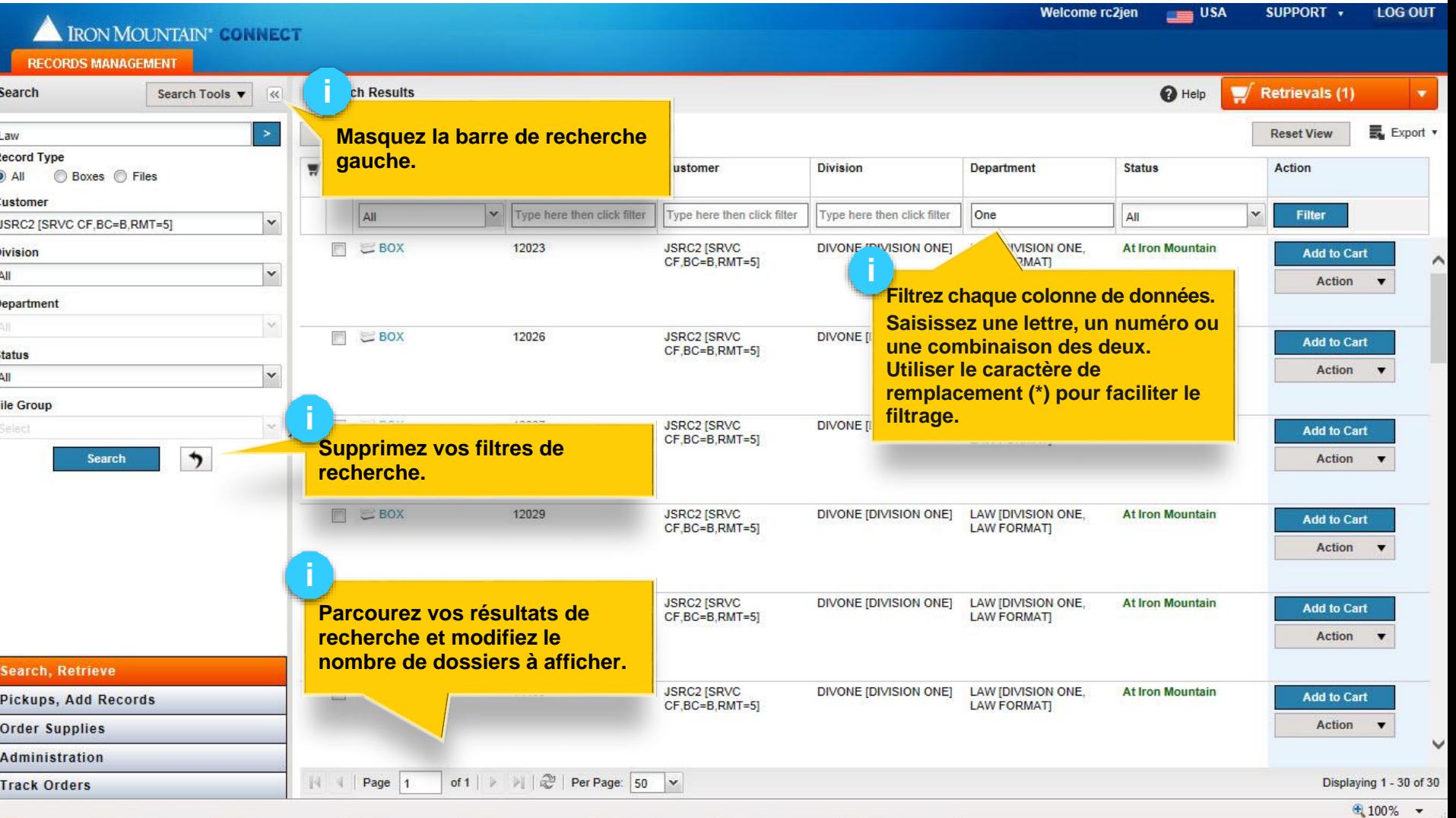

### **Personnalisation et filtrage des résultats de** <sup>10</sup> **recherche**

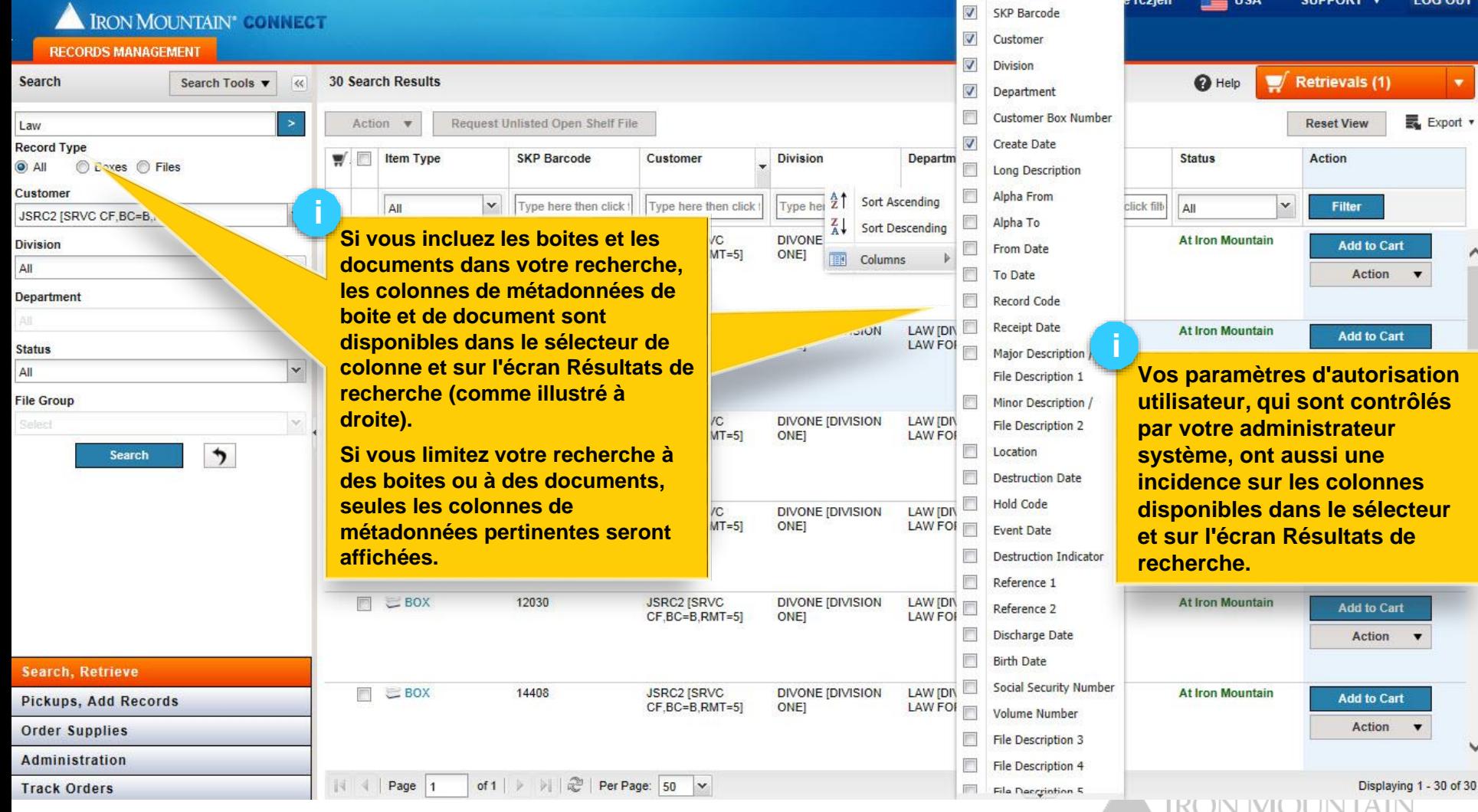

**LOG OUT** 

Export \*

art.

art  $\blacktriangledown$ 

# **Personnalisation et filtrage des résultats de** <sup>11</sup> **recherche**

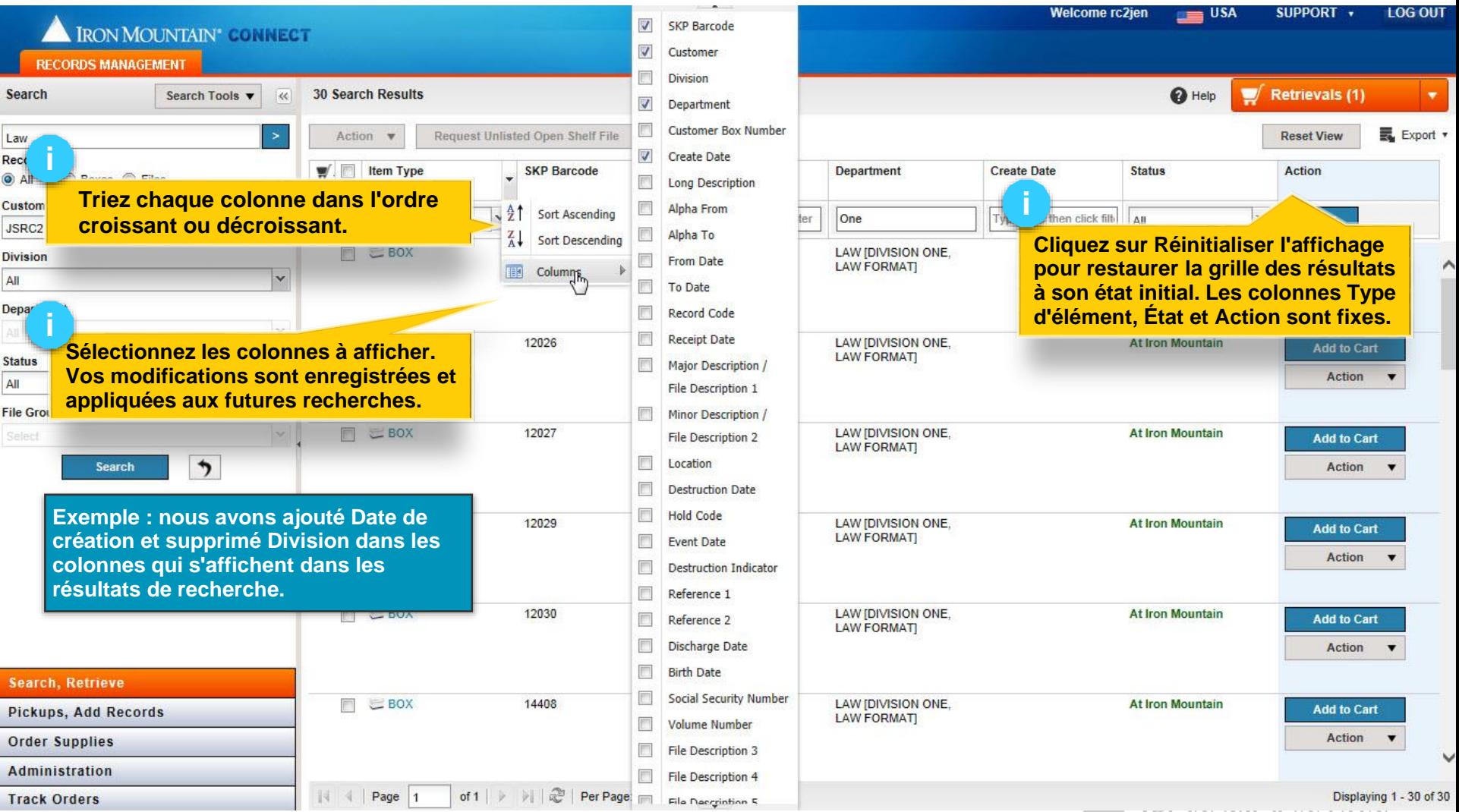

**TELEVISION IN THE TELEVISION IN THE TELEVISION** 

#### **Personnalisation et filtrage des résultats de** <sup>12</sup> **recherche**

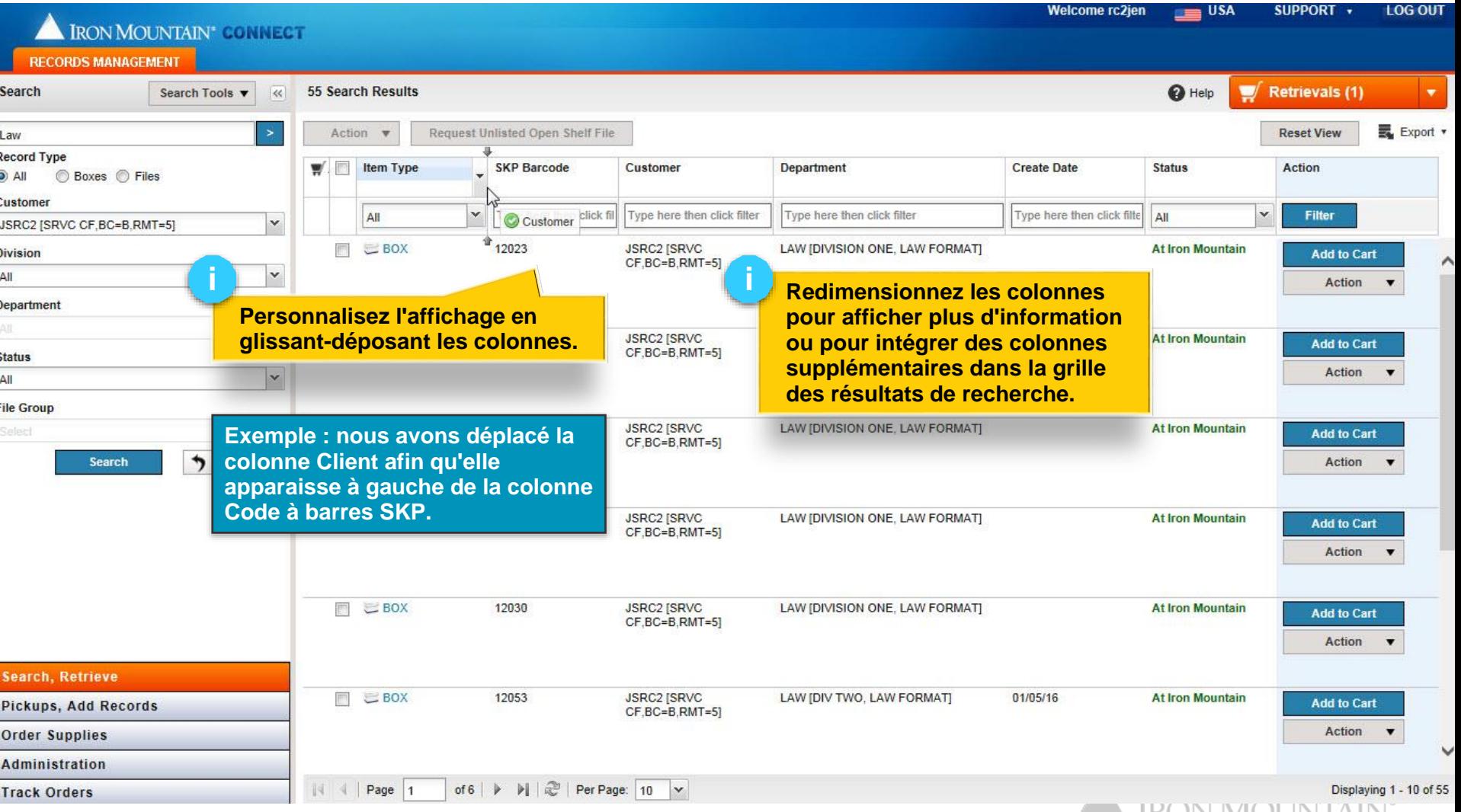

**A IKUN IYIUUN LAIIN** 

#### <sup>13</sup> **Recherche par dates**

- La Gestion de documents Iron Mountain Connect stocke les dates au format AAAA-MM-JJ et les affiche au format JJ/MM/AAAA.
- **Utilisez l'un de ces deux formats de date pour rechercher une date spécifique.**  Par exemple, pour rechercher tous les dossiers à partir du 29 septembre 2014, tapez 2014-09-29 ou 29/09/2014 dans le champ Mot clé de la barre de recherche gauche.
- **Utilisez le format de date stockée (AAAA-MM-JJ) pour créer une recherche ouverte (recherche avec le caractère de remplacement)**. Par exemple, pour rechercher tous les dossiers à partir de septembre 2014, tapez 2014-09-\*. L'écran cidessous illustre cet exemple.

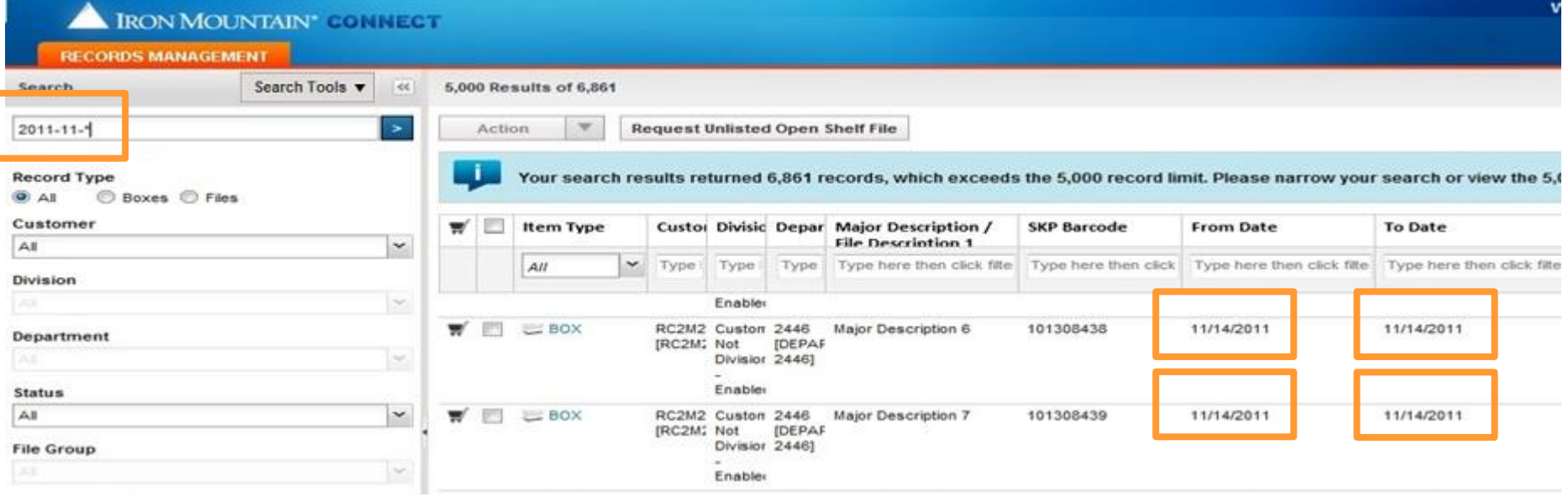

La recherche d'un numéro spécifique renvoie les résultats qui contiennent ce numéro seul. Par exemple, la recherche *1* renvoie uniquement les dossiers qui ont un champ contenant un *1* distinct (qui ne fait pas partie d'un plus grand nombre).

Utilisez le caractère de substitution pour une recherche numérique plus conséquente. Par exemple, *1\** renvoie TOUS les dossiers qui commencent par *1*; *176*\* renvoie 176-441, 17612 et 1766-12-1. (Remarque : cette fonctionnalité fonctionne avec les filtres de colonnes; vous devez entrer au moins trois caractères pour utiliser le caractère de remplacement à partir de la barre de recherche gauche.)

À partir des filtres de colonnes, utilisez deux caractères de remplacement pour trouver tous les numéros contenant une séquence donnée. Par exemple, *\*766\** renvoie 17666, 33766-09-1 et 7766.

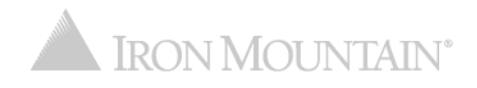

### <sup>15</sup> **Recherche de plusieurs boites ou documents**

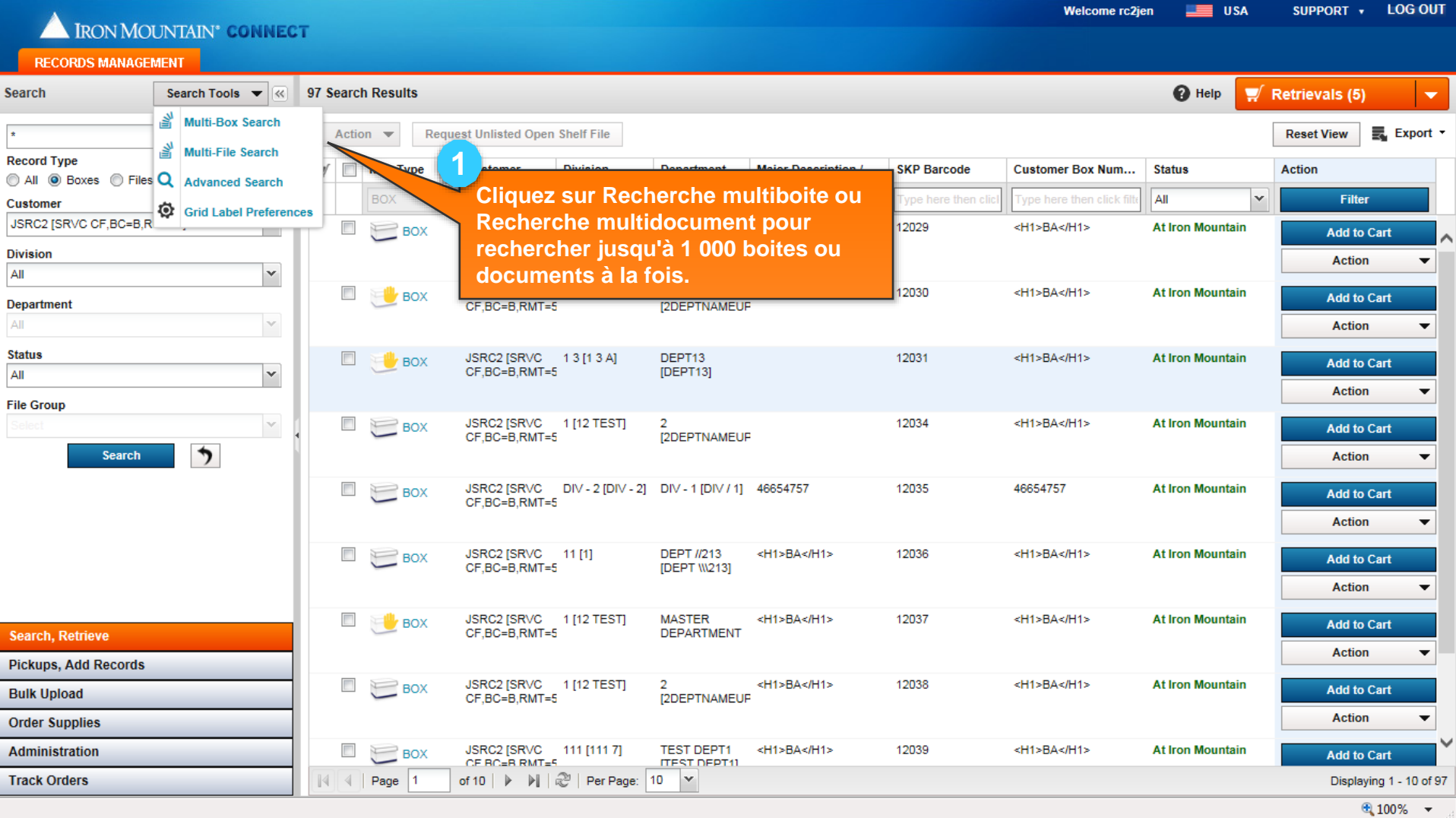

#### <sup>16</sup> **Recherche de plusieurs boites ou fichiers**

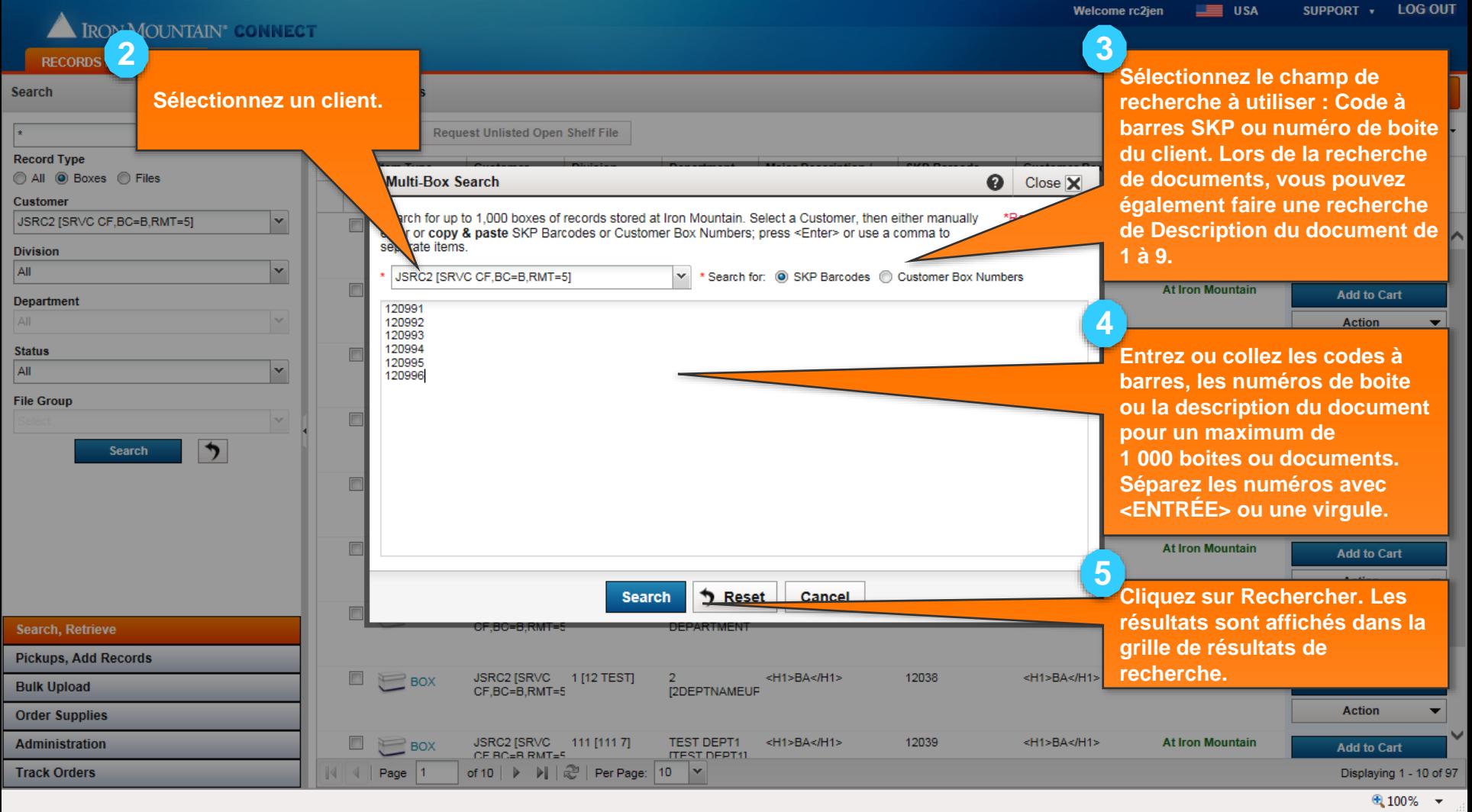

**IIA NE FIULIT E L'IULIT ILL NE** 

# <sup>17</sup> **Recherche de plusieurs boites ou fichiers**

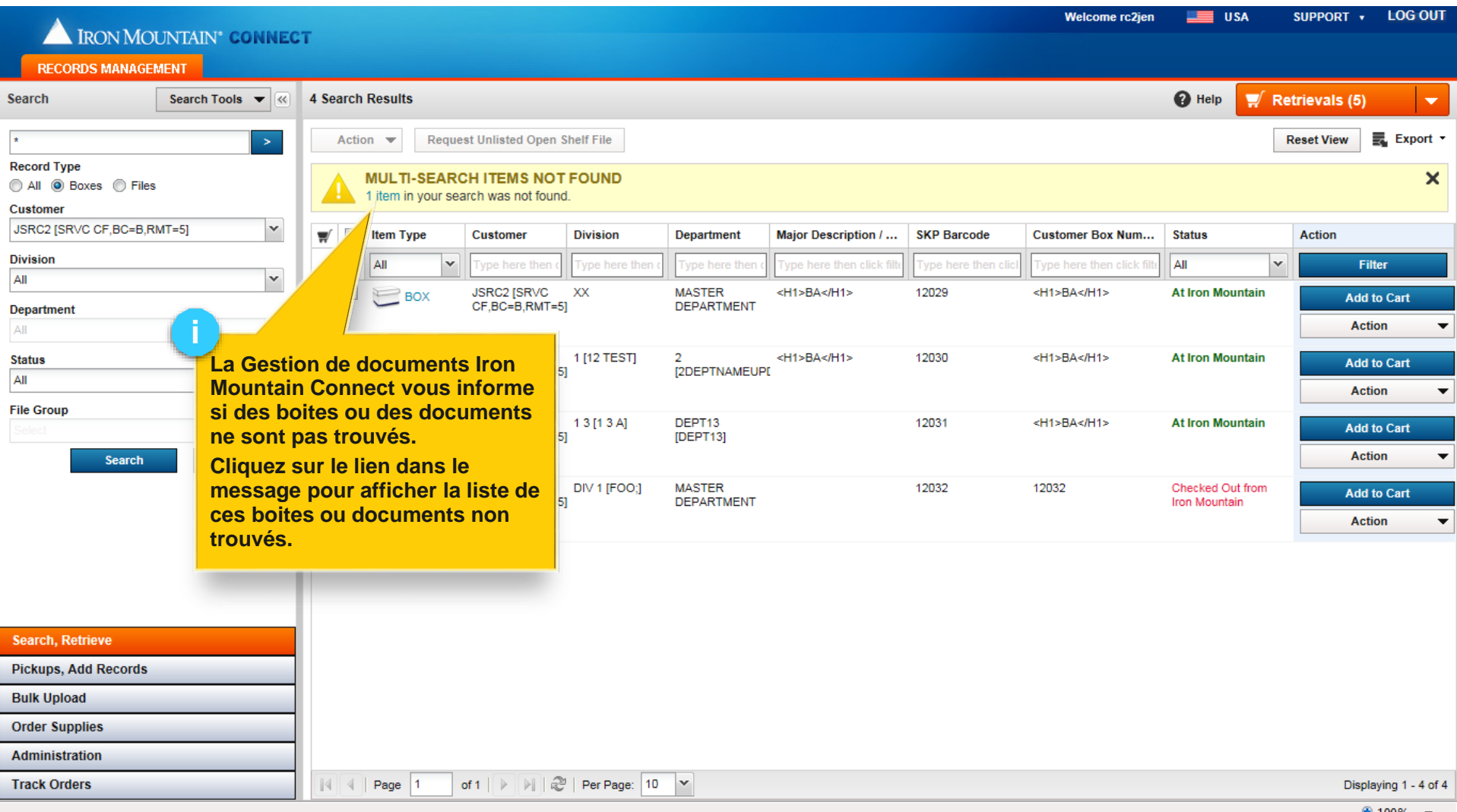

", 100°

## <sup>18</sup> **Recherche de plusieurs boites ou fichiers**

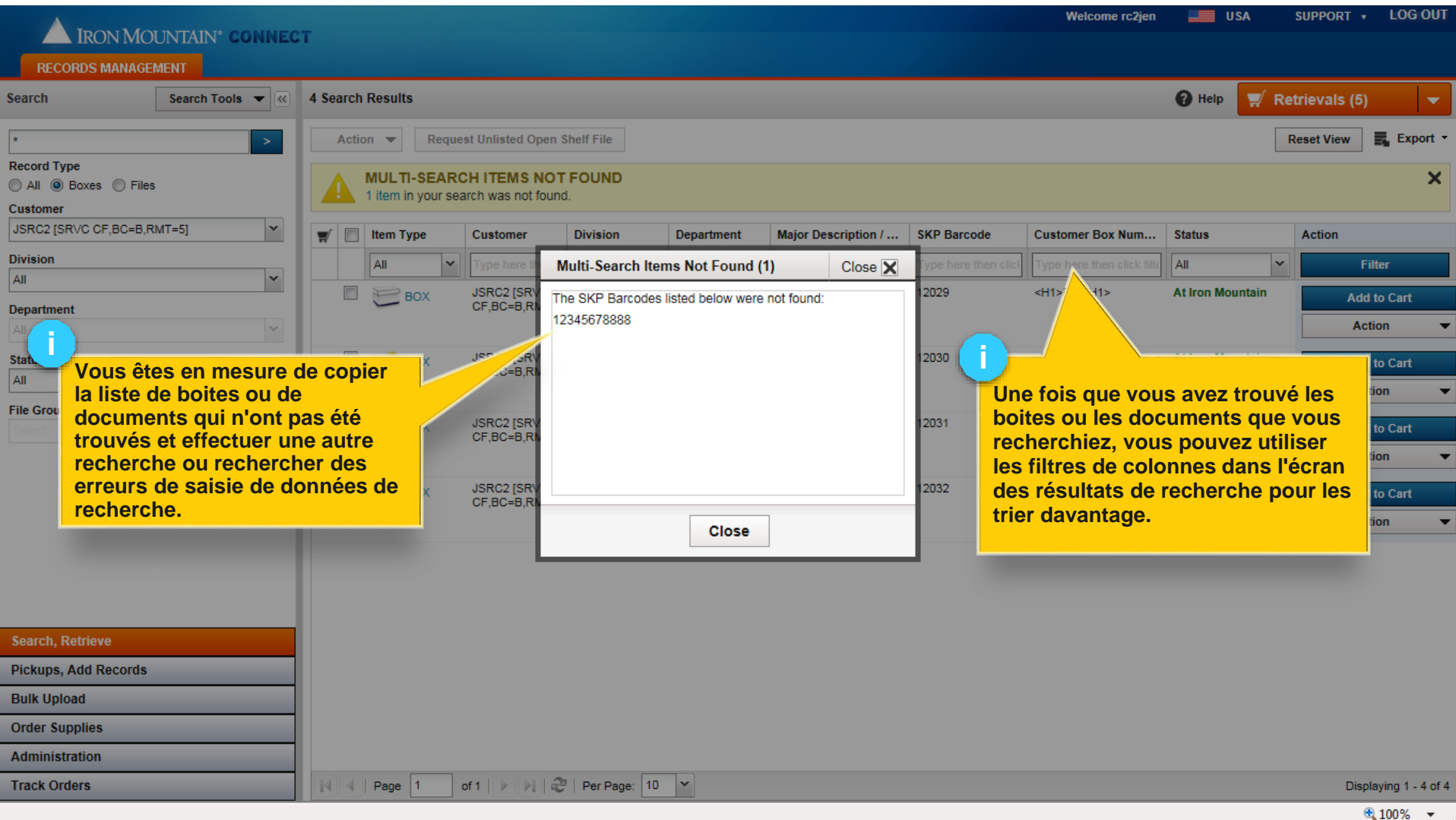

# <sup>19</sup> **Recherche avancée**

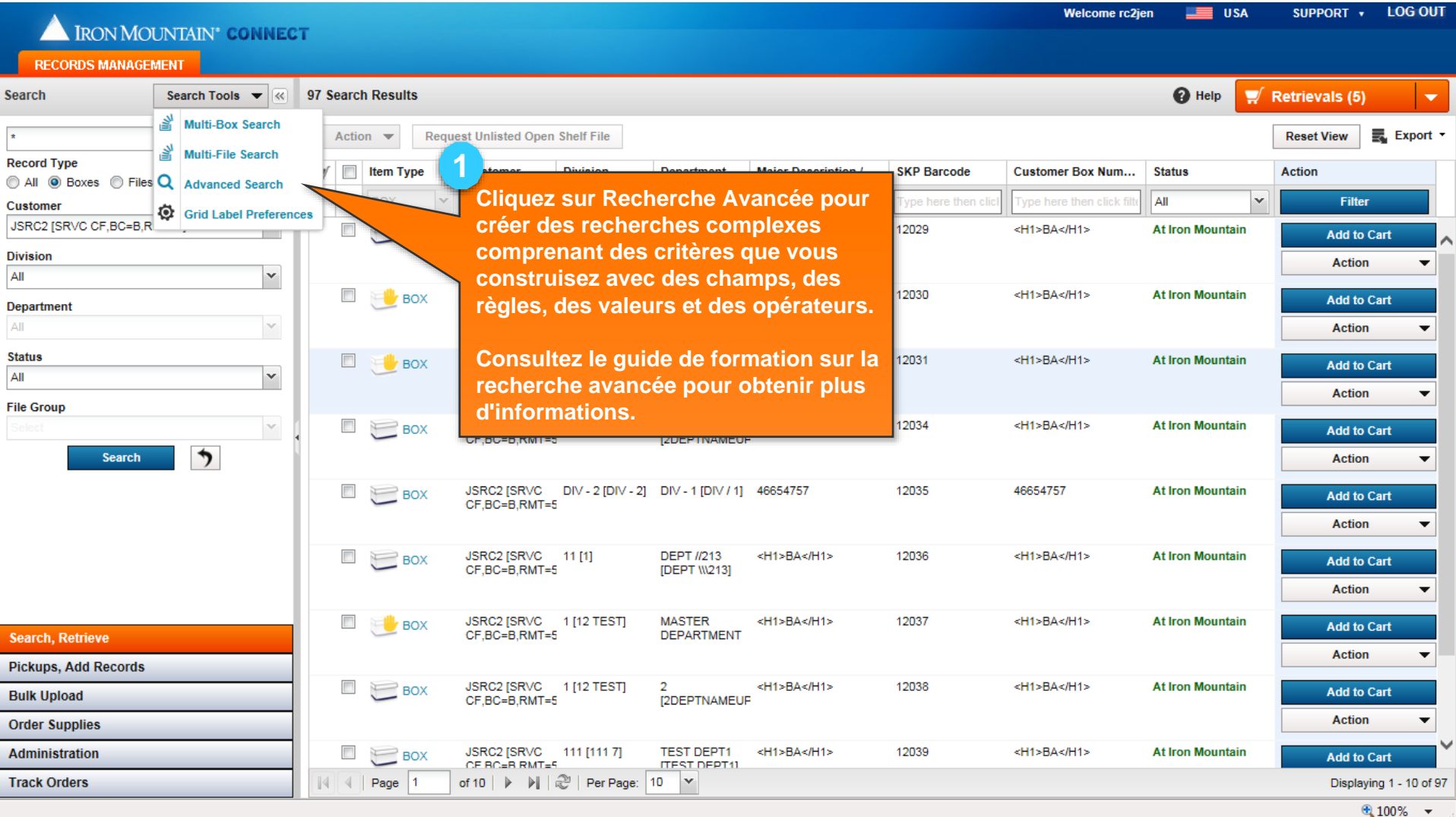

# Configuration des préférences d'étiquette de grille <sup>20</sup>

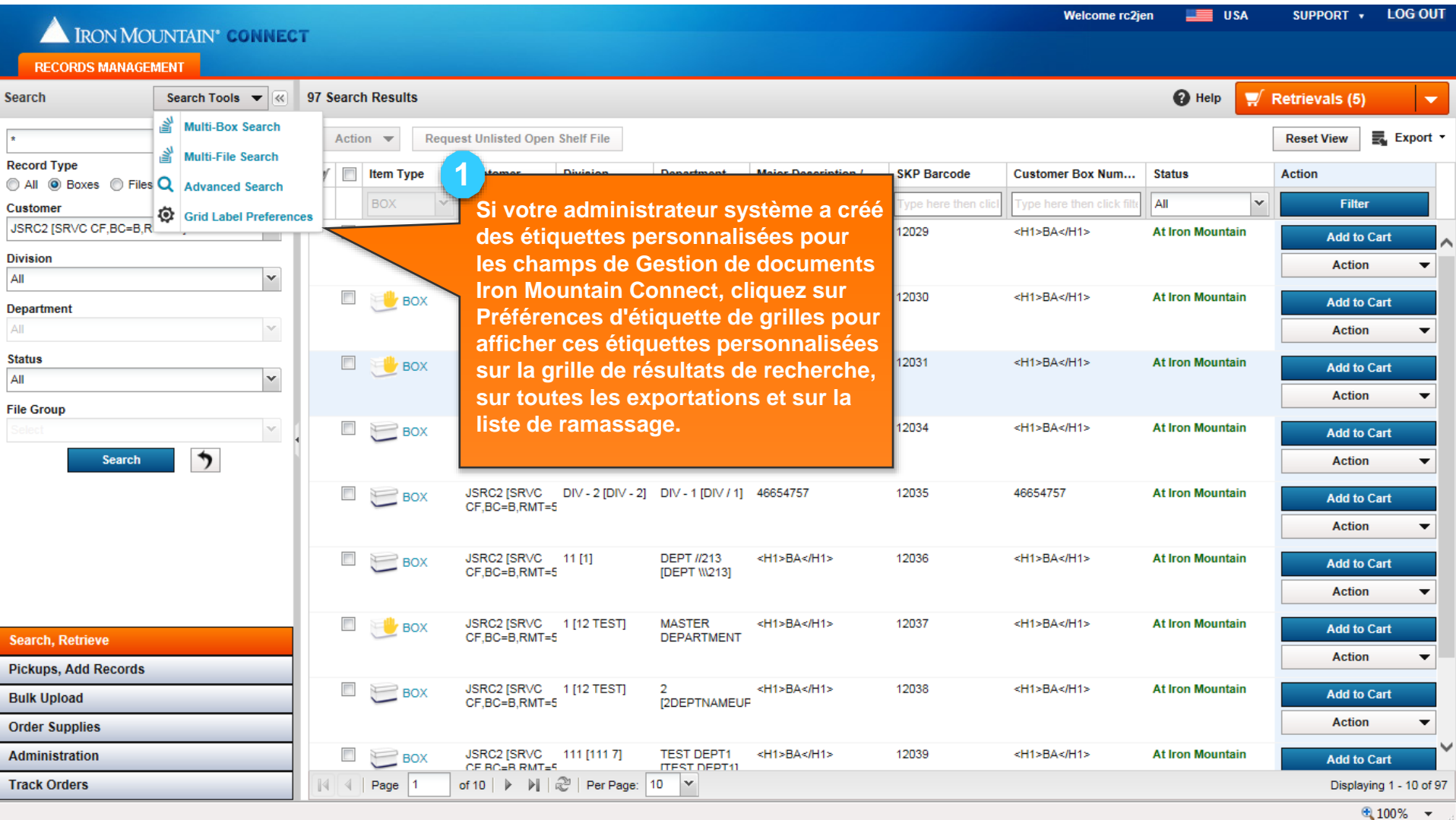

# Configuration des préférences d'étiquette de grille <sup>21</sup>

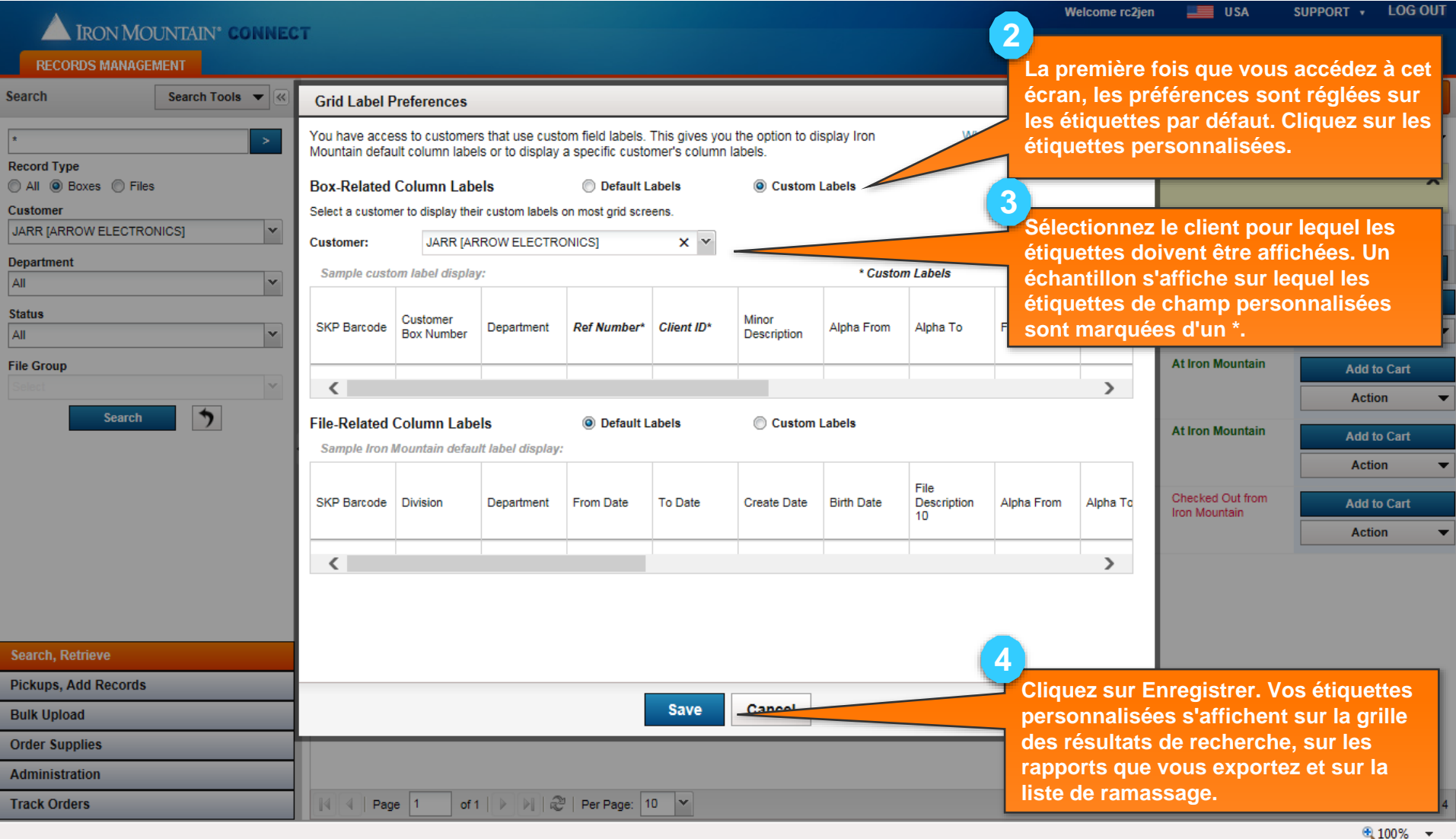

# <sup>22</sup> **Exportation des résultats de recherche**

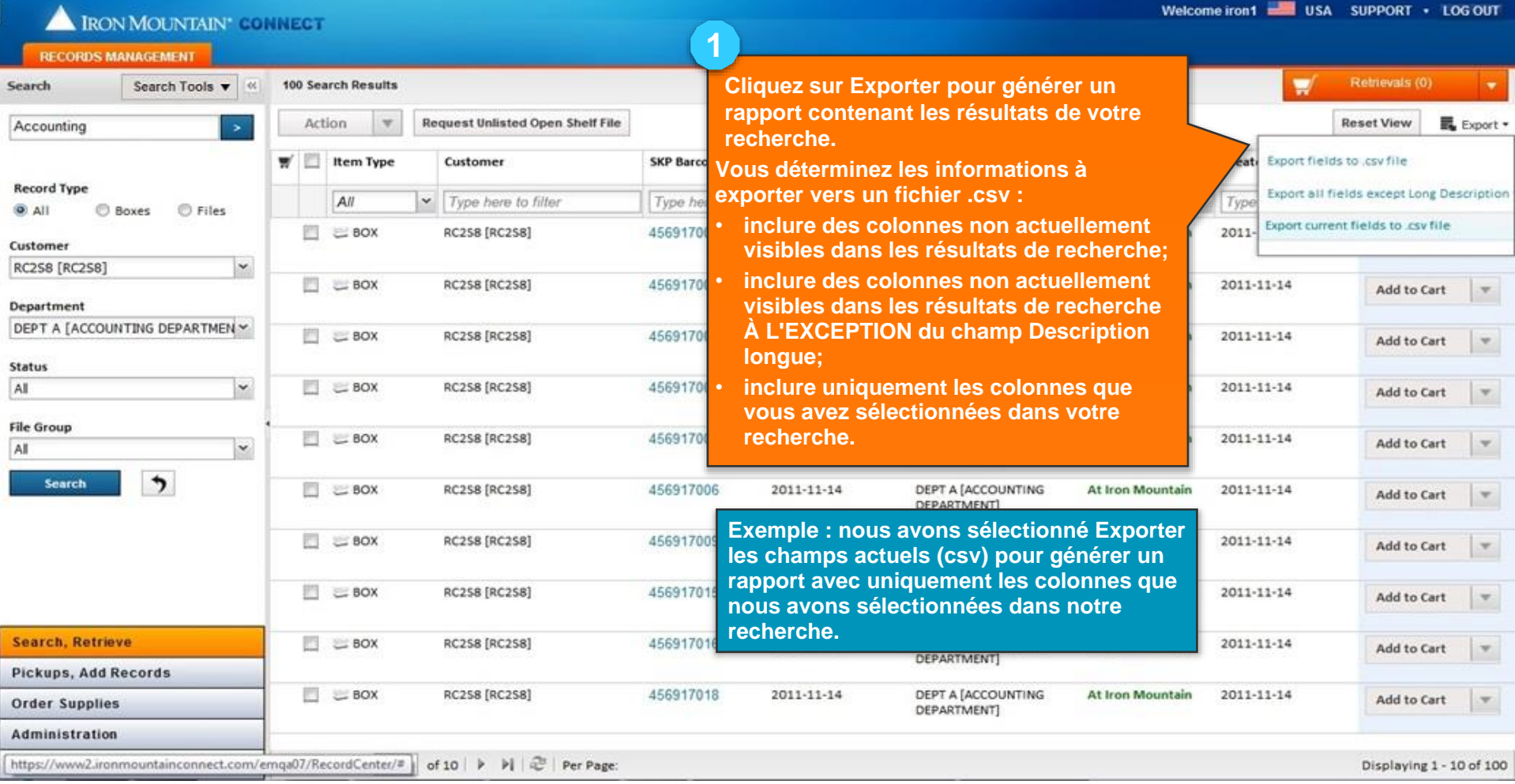

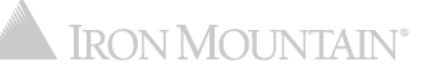

#### <sup>23</sup> **Exportation des résultats de recherche**

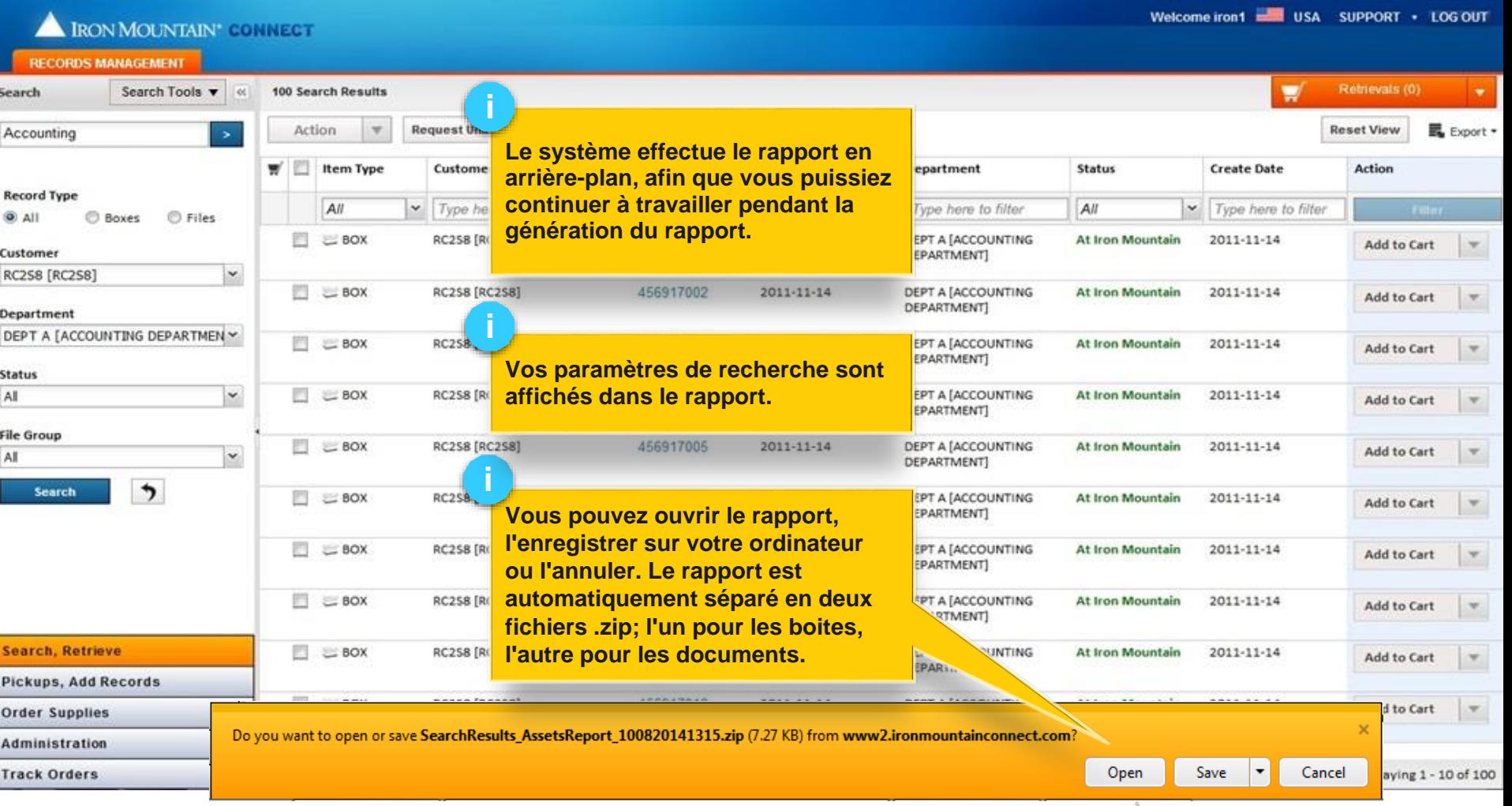

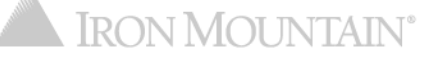